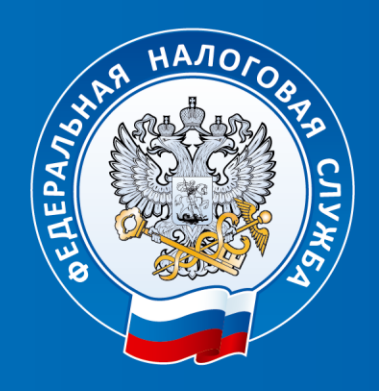

#### **ФЕДЕРАЛЬНАЯ НАЛОГОВАЯ СЛУЖБА**

# **Электронные сервисы ФНС России**

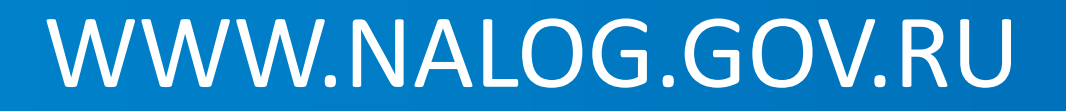

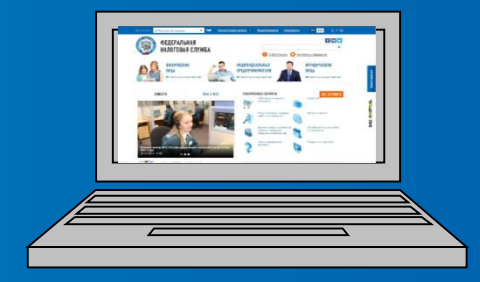

#### **1.Выбор региона**

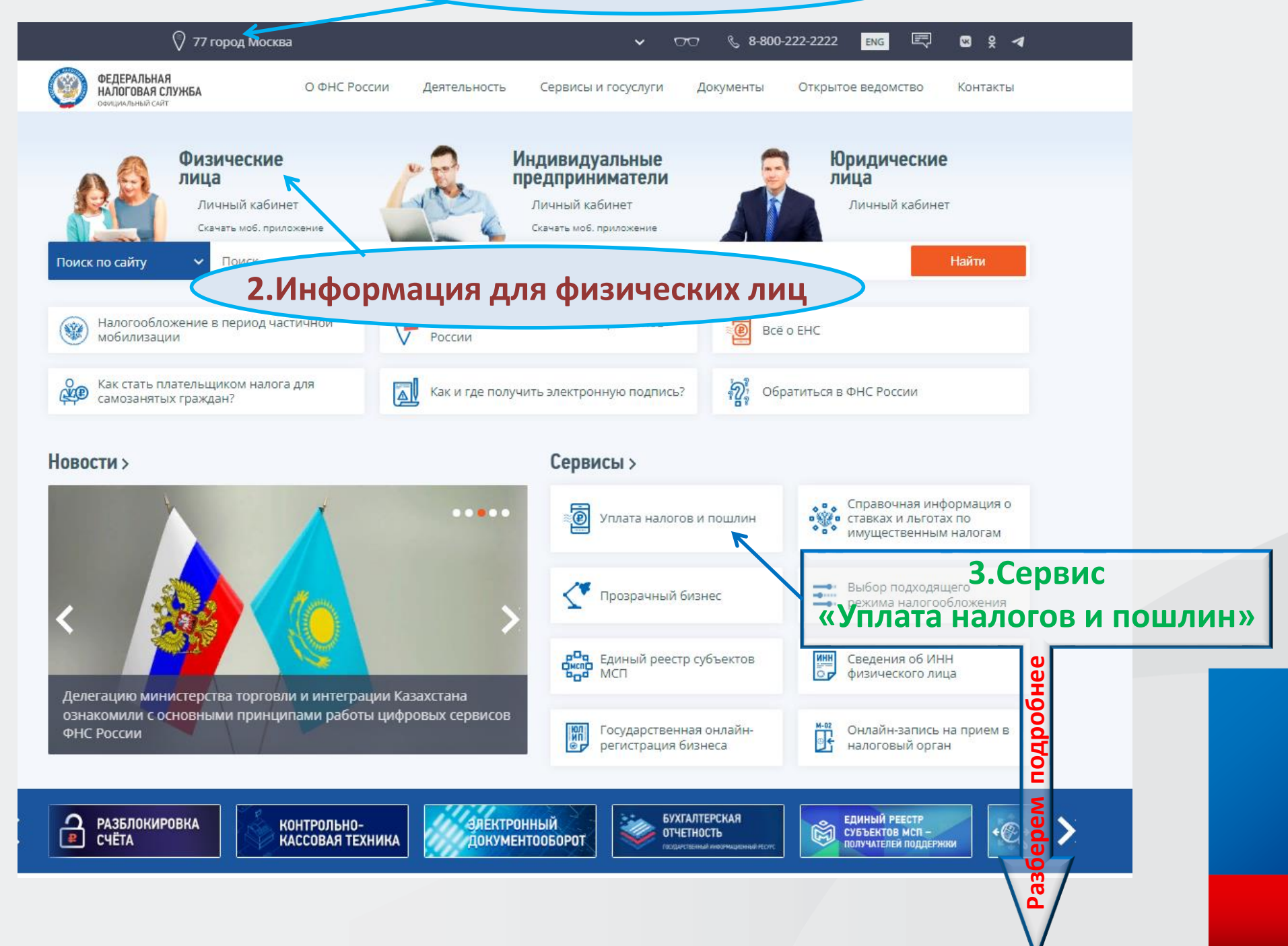

### **Уплата налогов и пошлин**

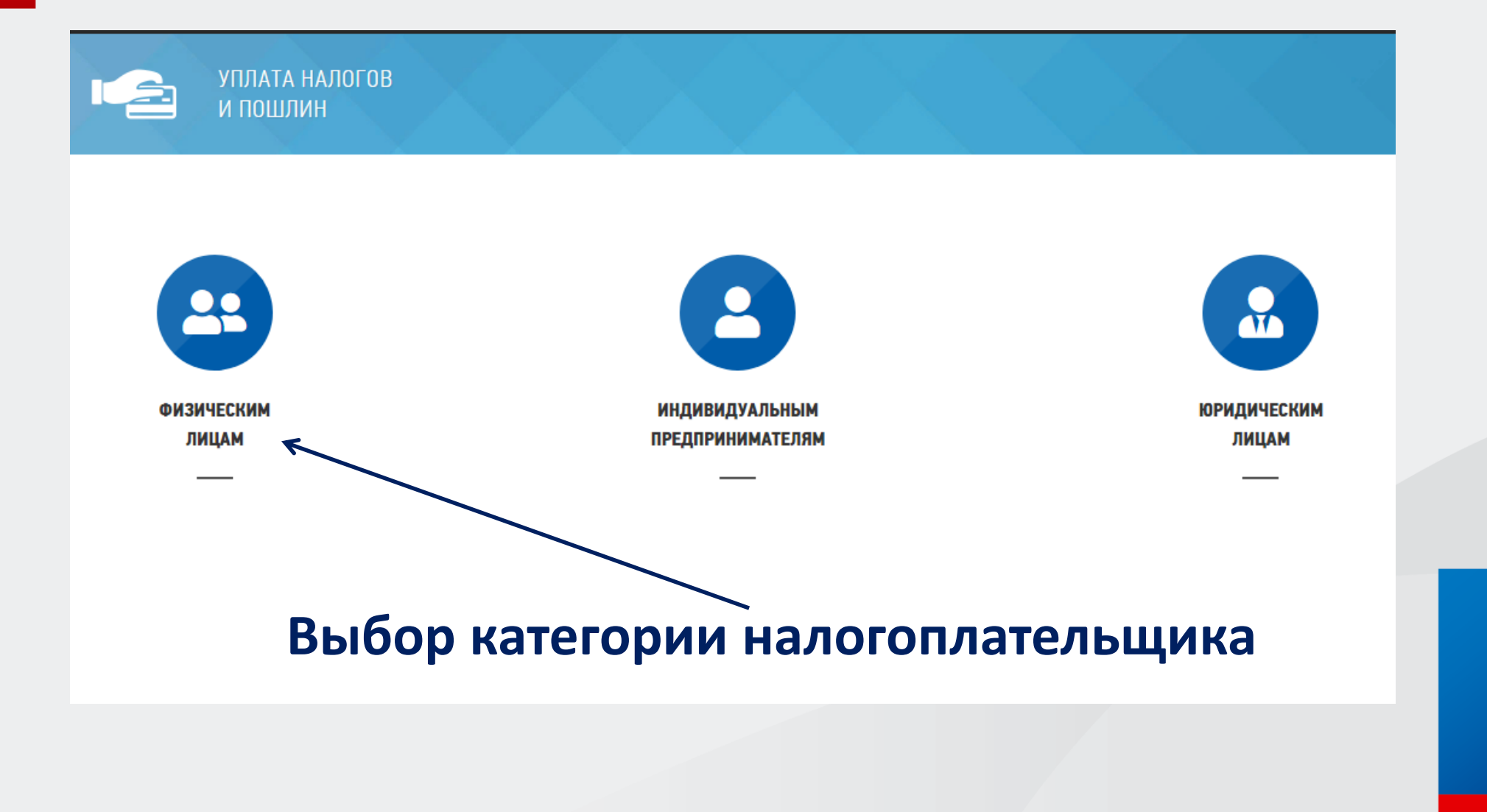

#### После выбора категории налогоплательщика выбираем необходимую операцию. Далее, следуя инструкциям и подсказкам сервиса производим оплату.

**> Пополнить ЕНС** 

Пополнение ЕНС индивидуальных предпринимателей

#### > Уплата госпошлины

Заполнение платежного документа на уплату государственной пошлины, в также платежей за предоставление различных сведений из государственных реестров

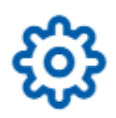

#### $\sum$  Уплата по УИН

.<br>Уплата по уникальному идентификатору начисления

**>** Уплата по реквизитам Уплата налогов и пошлин, не входящих в ЕНС

Для оплаты налога **НЕОбходимо пополнить ЕНС** на требуемую сумму

#### ЖИЗНЕННЫЕ СИТУАЦИИ

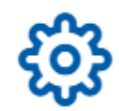

У Уплата фиксированных страховых взносов

Уменьшить УСН/ПСН за 2023 год на сумму фиксированных страховых взносов

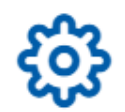

> Уплата авансов вместо подачи Уведомления

Уплата авансов вместо подачи Уведомления об исчисленных суммах

**Личный кабинет физического лица и его основные функции**

**Функционал личного кабинета налогоплательщика позволяет гражданам подавать заявления на льготу, направлять налоговые декларации по форме 3-НДФЛ, а также осуществлять оплату налога**

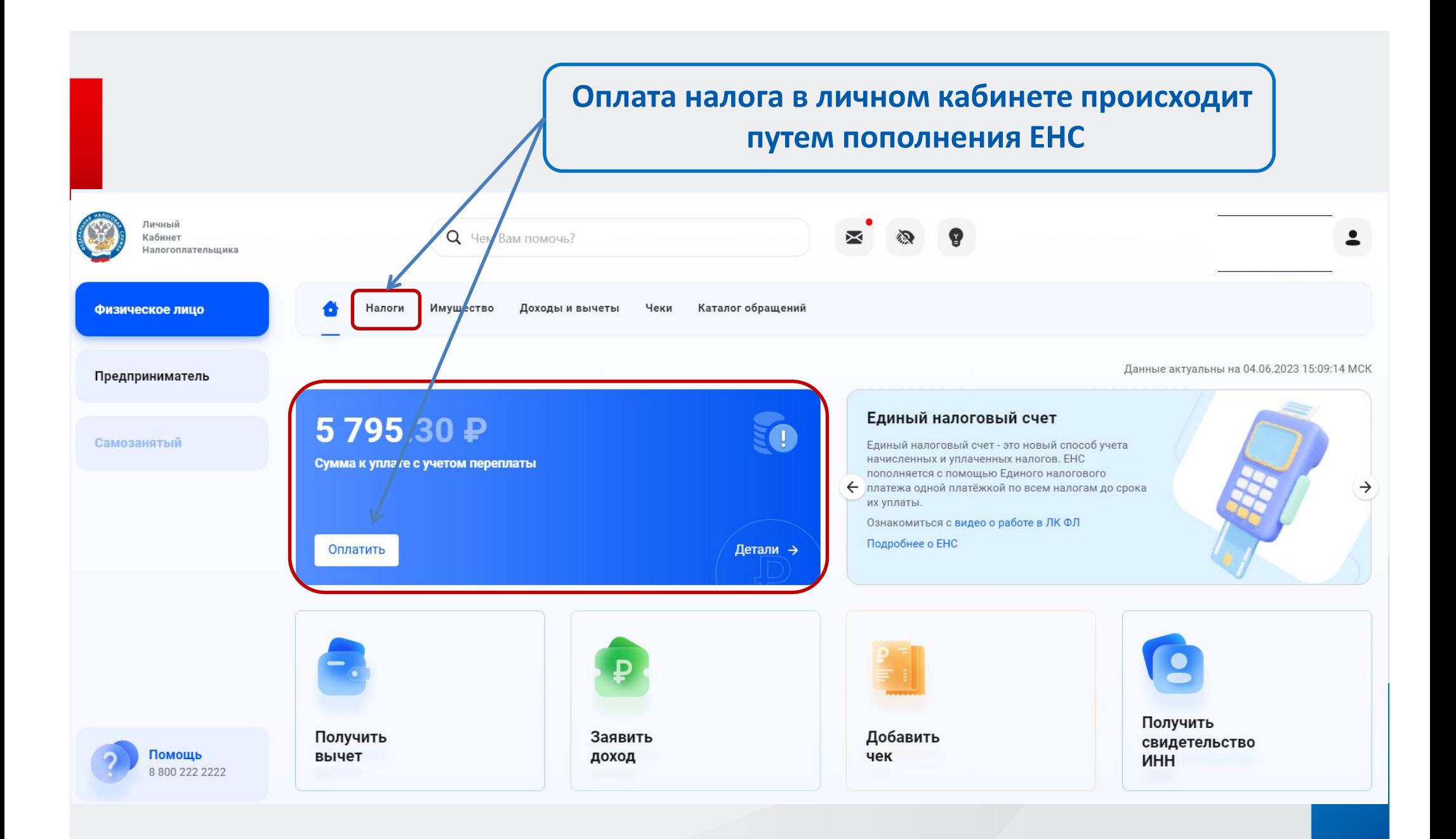

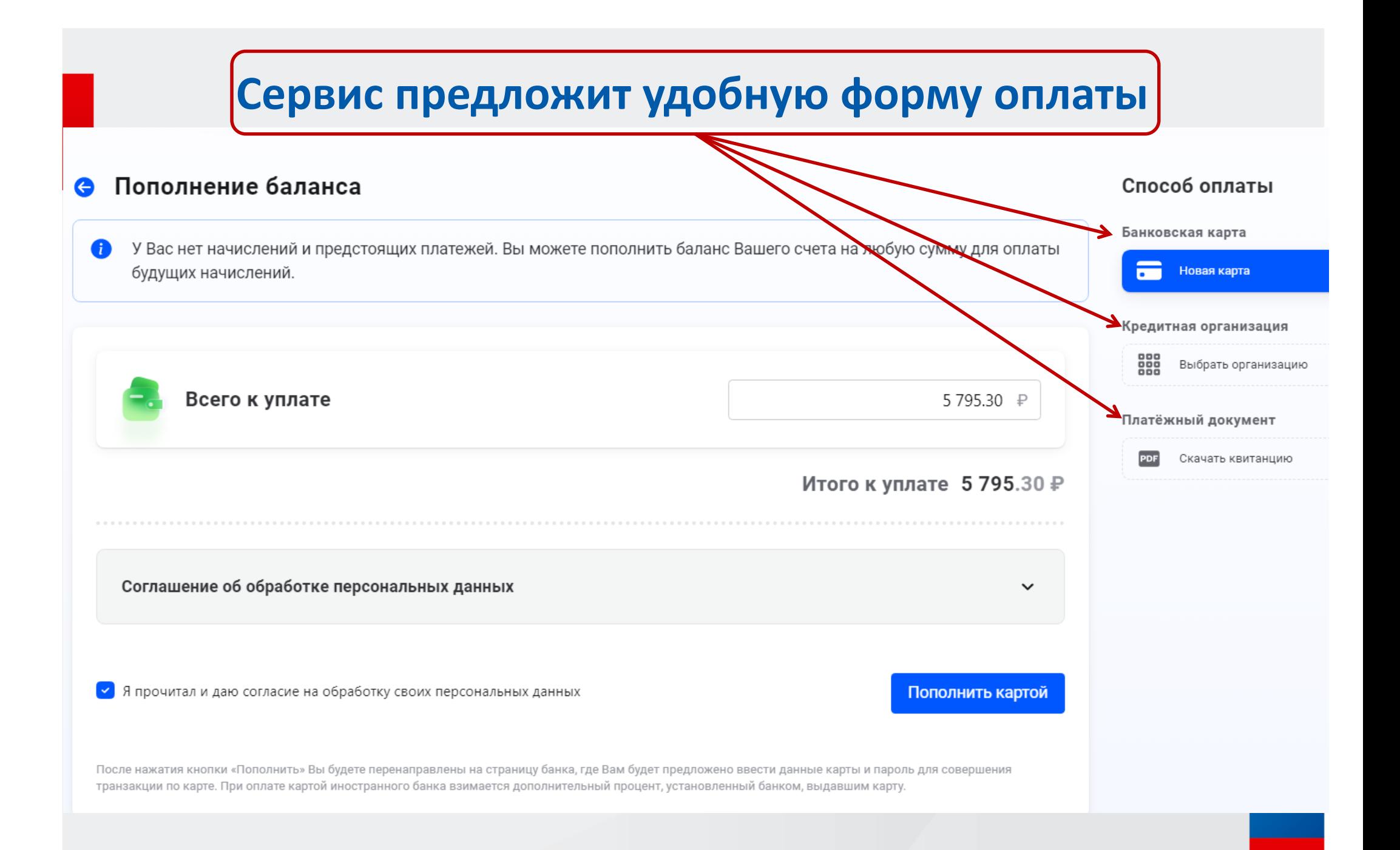

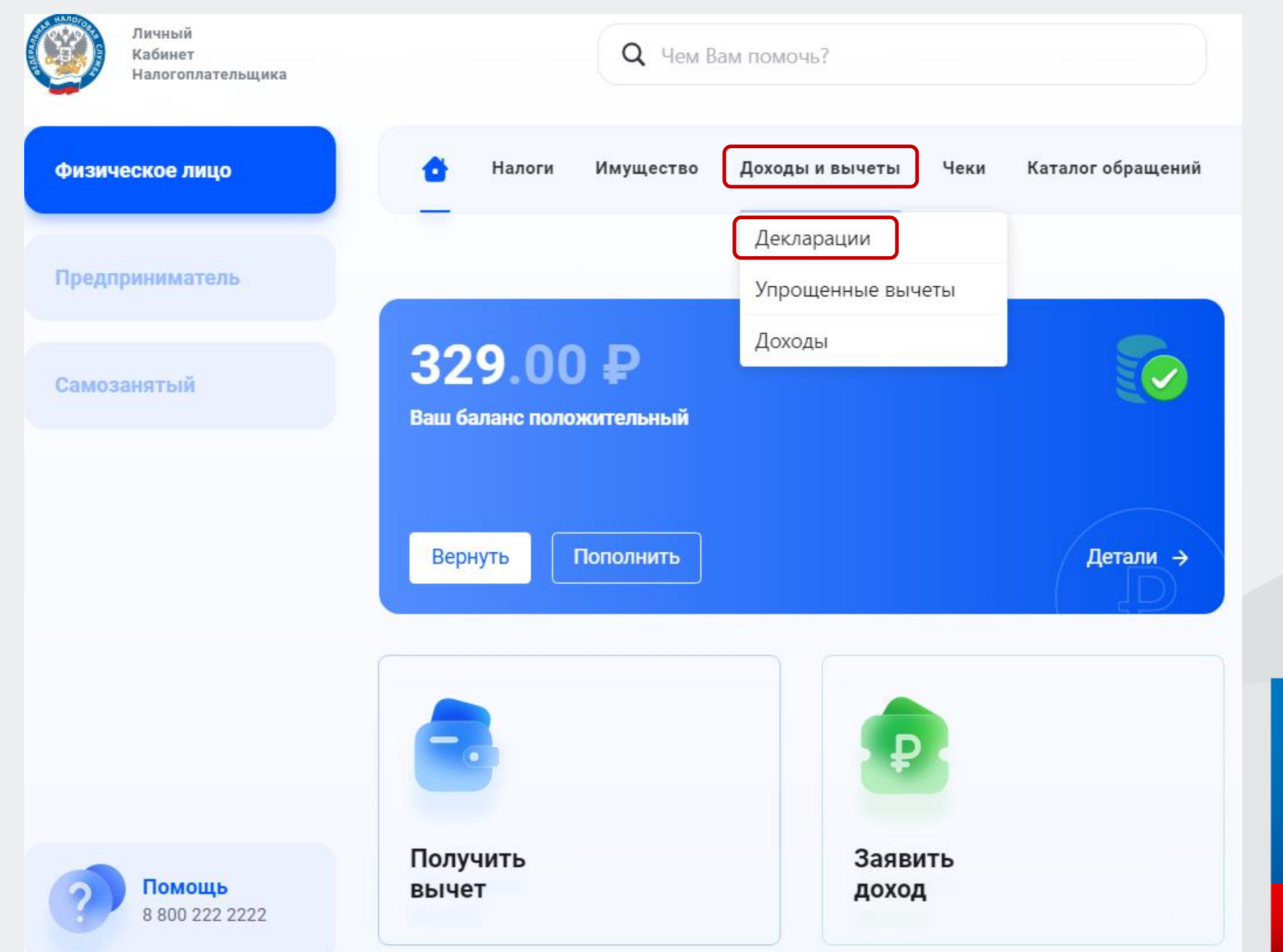

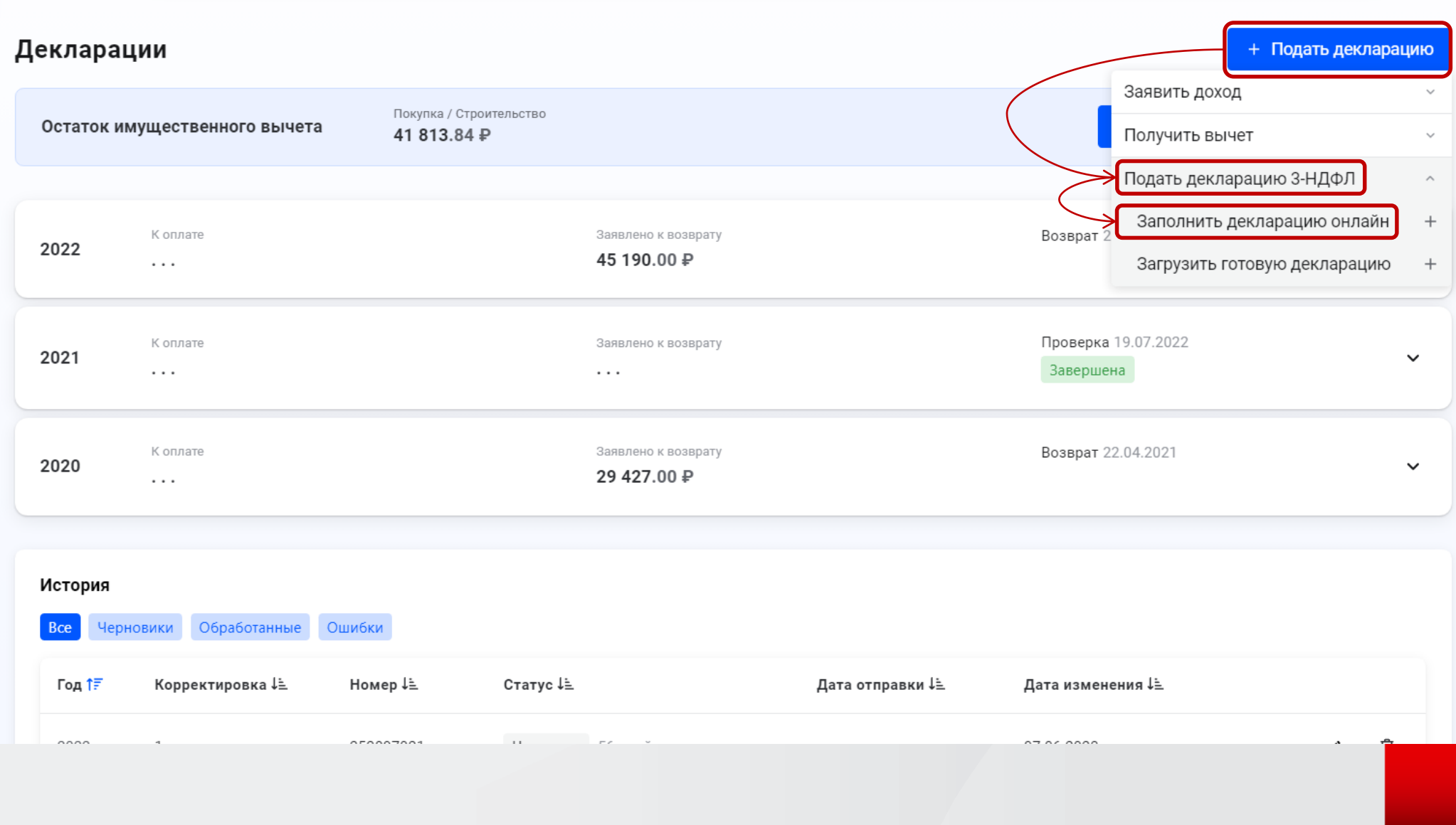

#### **Сведения об источнике дохода проставляются автоматически на основании Сведений, представленных налоговым агентом (работодателем).**

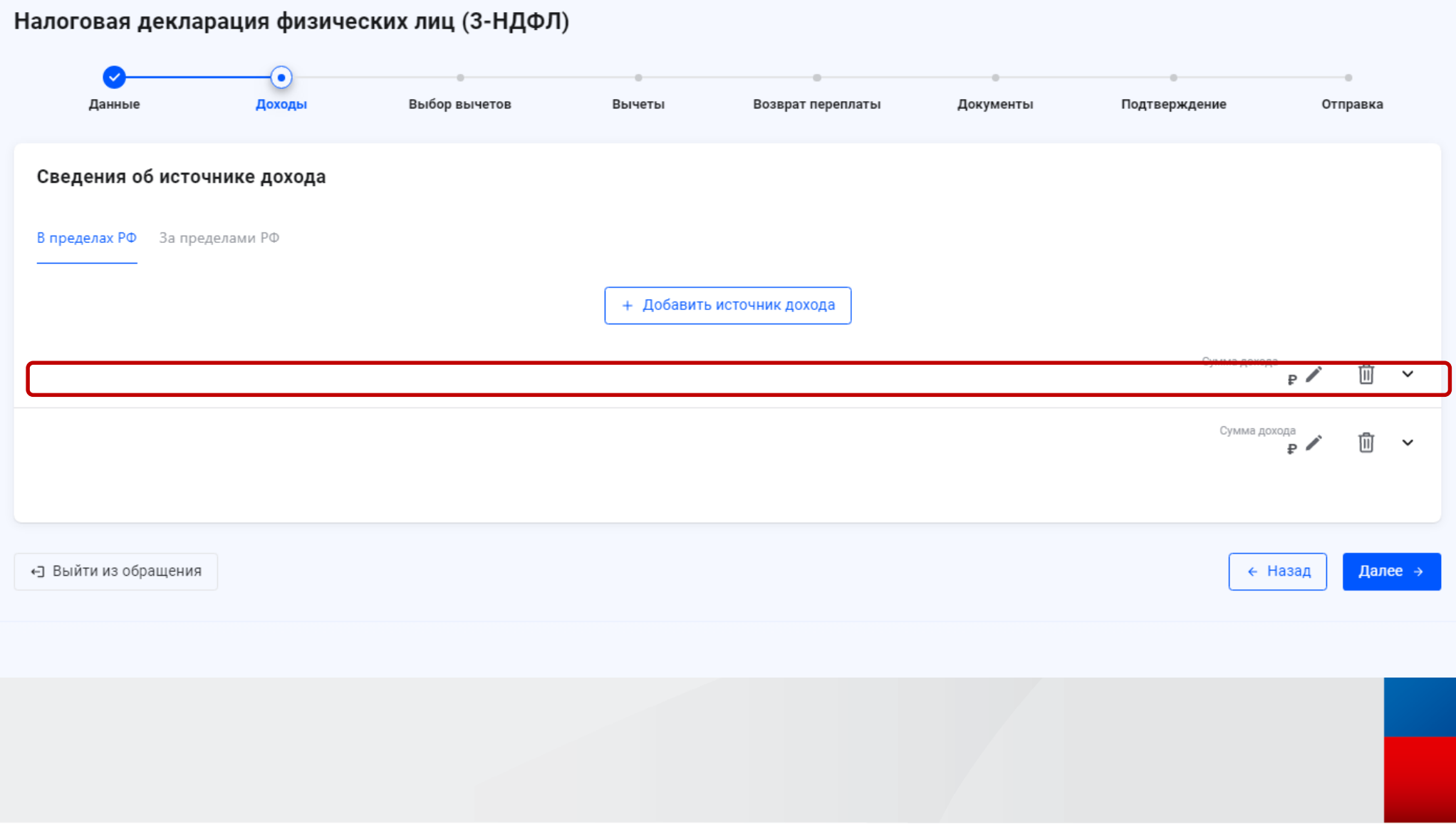

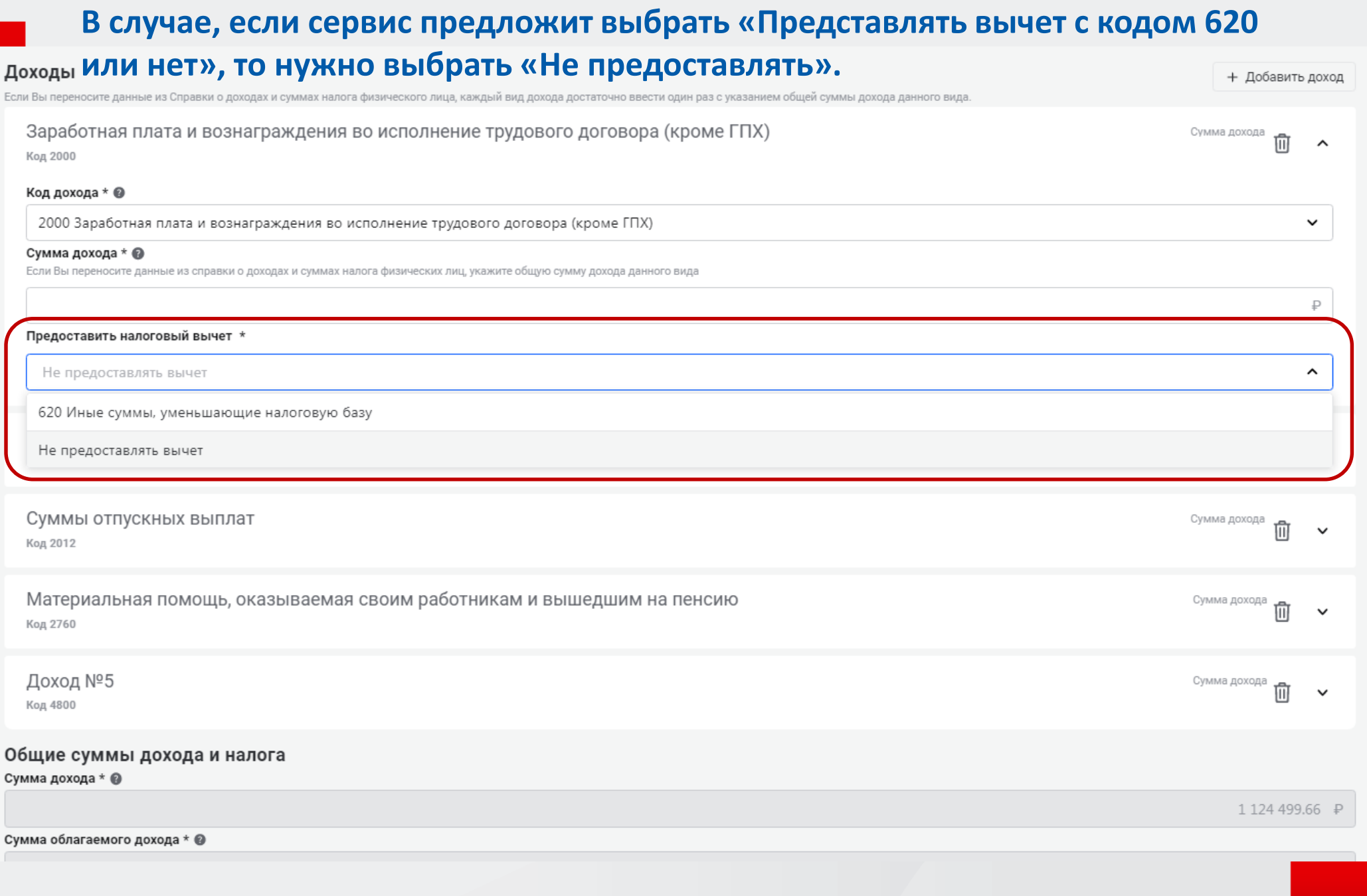

#### **Данный вычет проставляется только в случае отражения его в справке 2-НДФЛ**

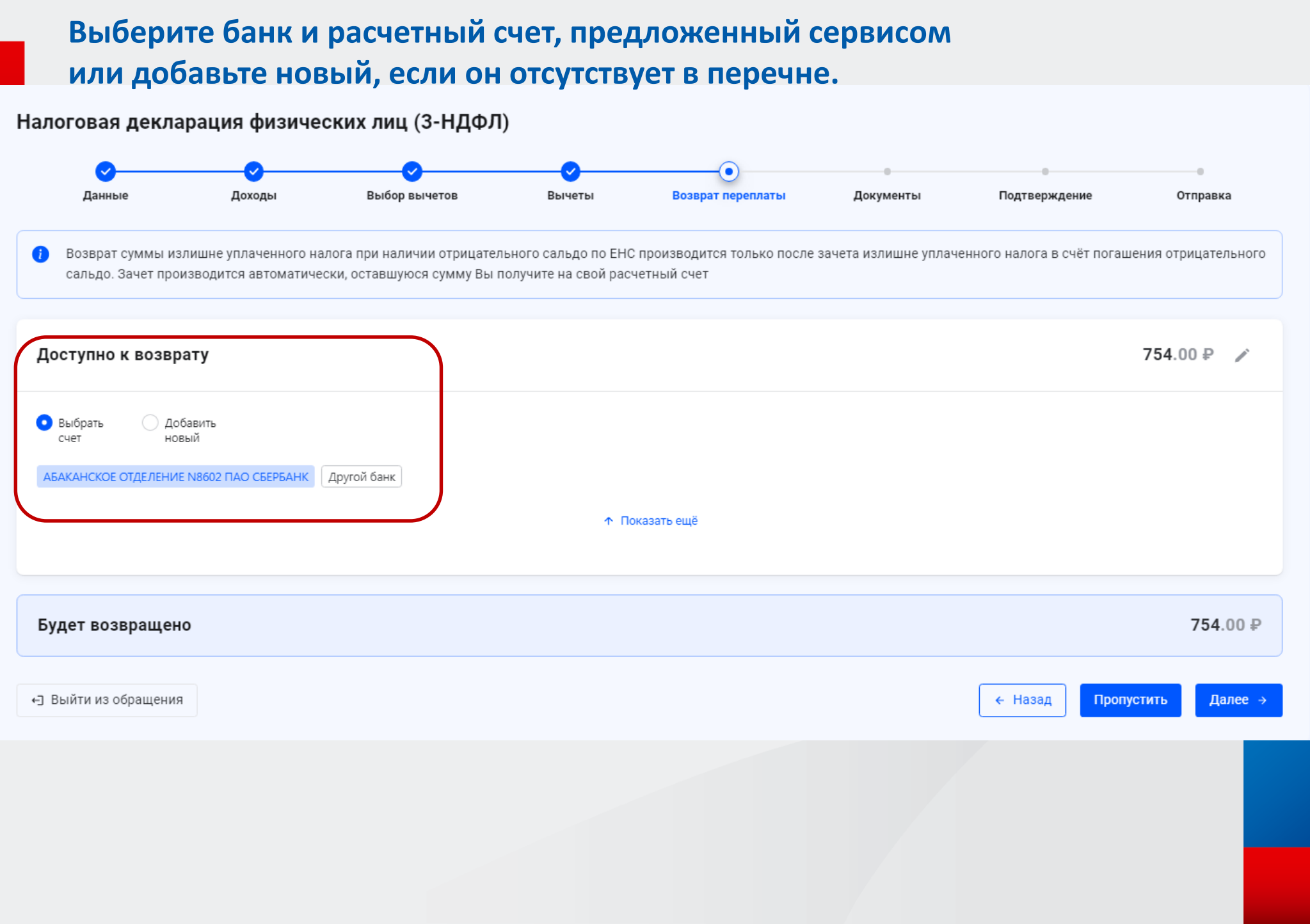

#### **Обязательно прикрепите подтверждающие расходы документы (можно в виде фото)**Налоговая декларация физических лиц (3-НДФЛ) € Данные Доходы Выбор вычетов Вычеты Возврат переплаты Документы Подтверждение Отправка При указании расходов за членов своей семьи также представляются документы, подтверждающие родство, опеку или попечительство, заключение брака (например, свидетельство о Œ рождении, свидетельство о браке) Осталось 20.00 Мб из 20 Мб Прикрепление подтверждающих документов Обратите внимание, документы, которые Вы уже отправляли в налоговую службу ранее, повто но отправлять не требуется. Прикрепите только те документы, которые ранее не отправлялись Договор с образовательным учреждением Перетащите сюда файлы для загрузки Выбрать файлы Размер файла не должен превышать - 10 Мб Поддерживаемые форматы файлов - pdf, png, jpg, jpeg, tif, tiff Платёжный документ на оплату обучения Перетащите сюда файлы для загрузки Выбрать файлы Размер файла не должен превышать - 10 Мб Поддерживаемые форматы файлов - pdf, png, jpg, jpeg, tif, tiff Дополнительные документы Перетащите сюда файлы для загрузки Выбрать файлы

Размер файла не должен превышать - 10 Мб Поддерживаемые форматы файлов - pdf, png, jpg, jpeg, tif, tiff

#### **Осталось ввести пароль к сертификату ЭП и нажать клавишу ОТПРАВИТЬ**

Налоговая декларация физических лиц (3-НДФЛ)

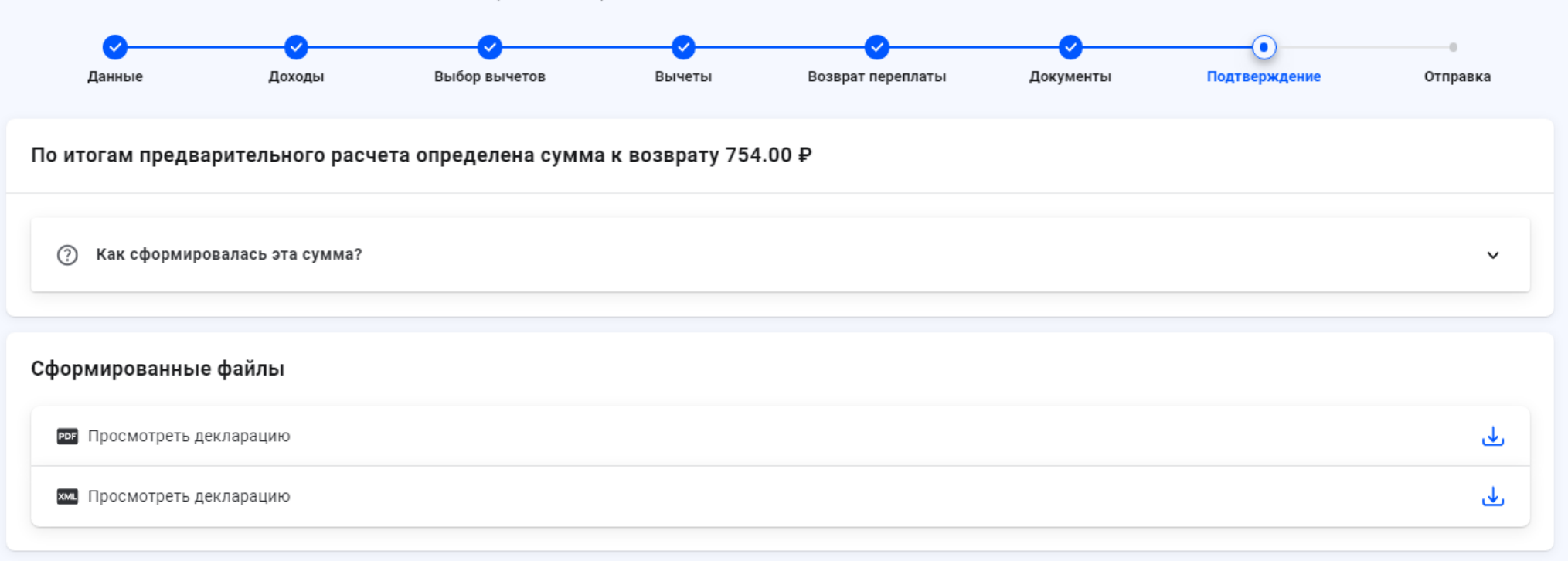

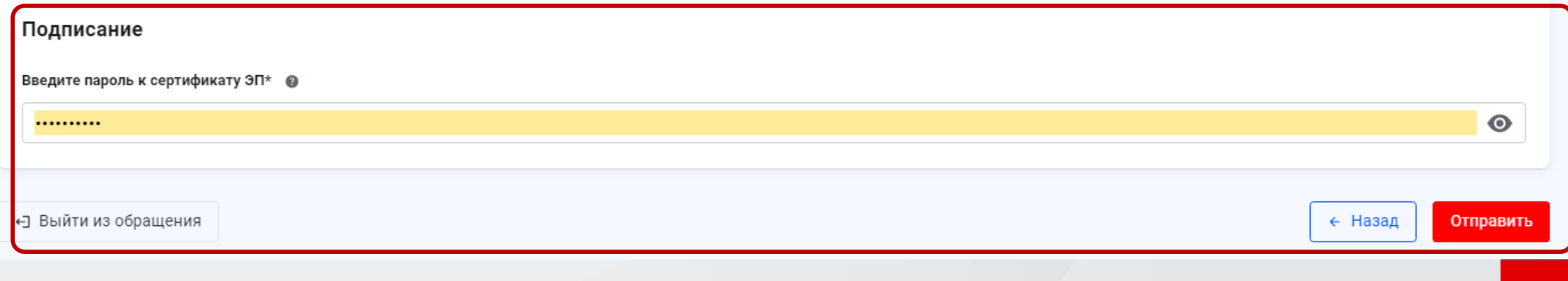

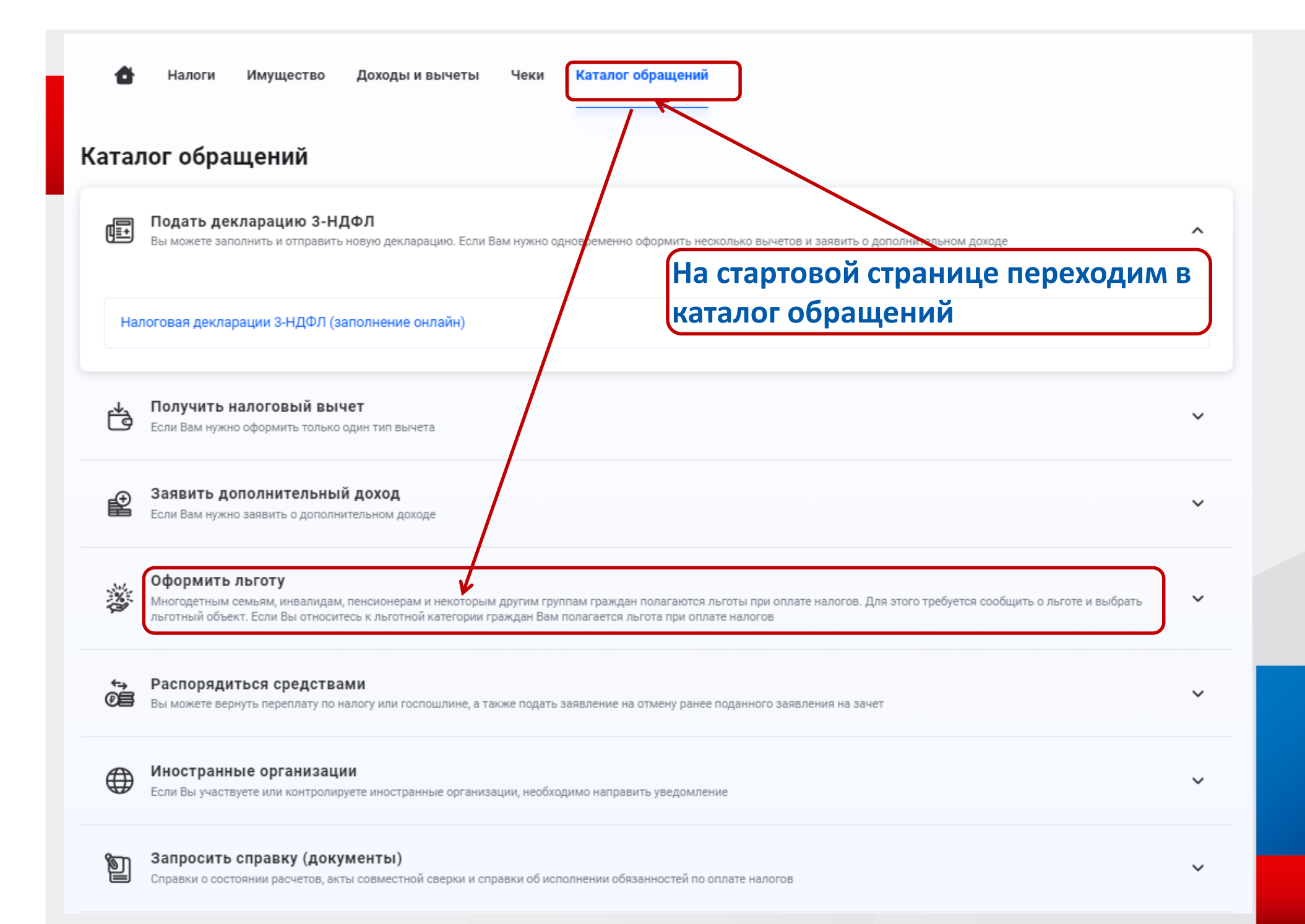

# СПАСИБО ЗА ВНИМАНИЕ!

## Пользуйтесь электронными сервисами ФНС России - берегите время!

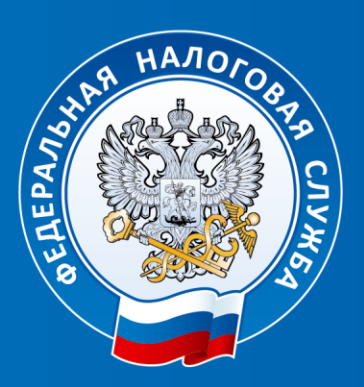